2.5-1

## **2.5.** 随意契約方式(特定者)

## **2.5.1.**業務の流れ

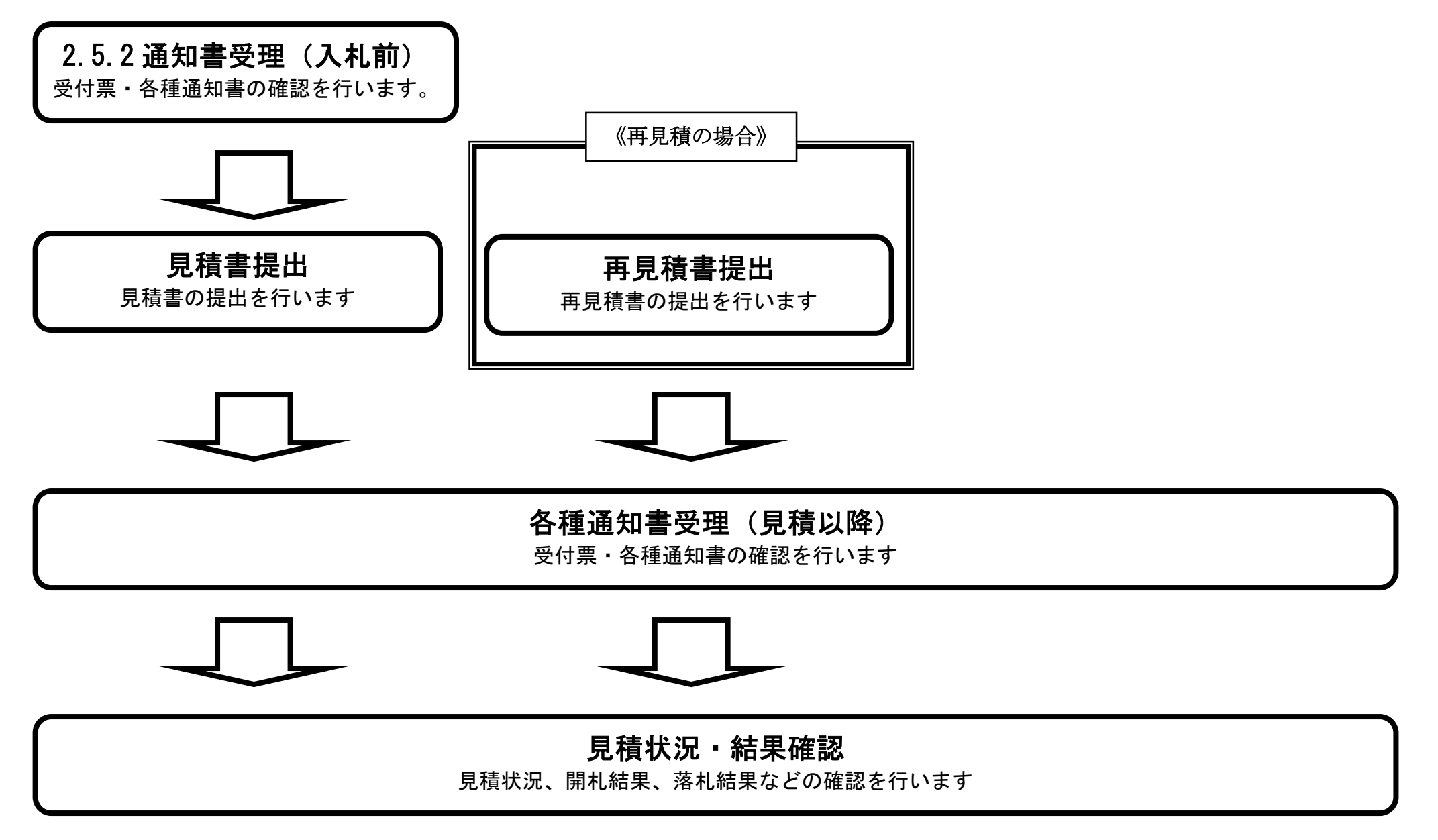

※ 見積書提出以降は、3章を参照下さい。

# 2.5.2. 通知書受理 (見積前) の流れ

電子調達 SaaS 電子入札(物品)操作マニュアル ~受注者編~

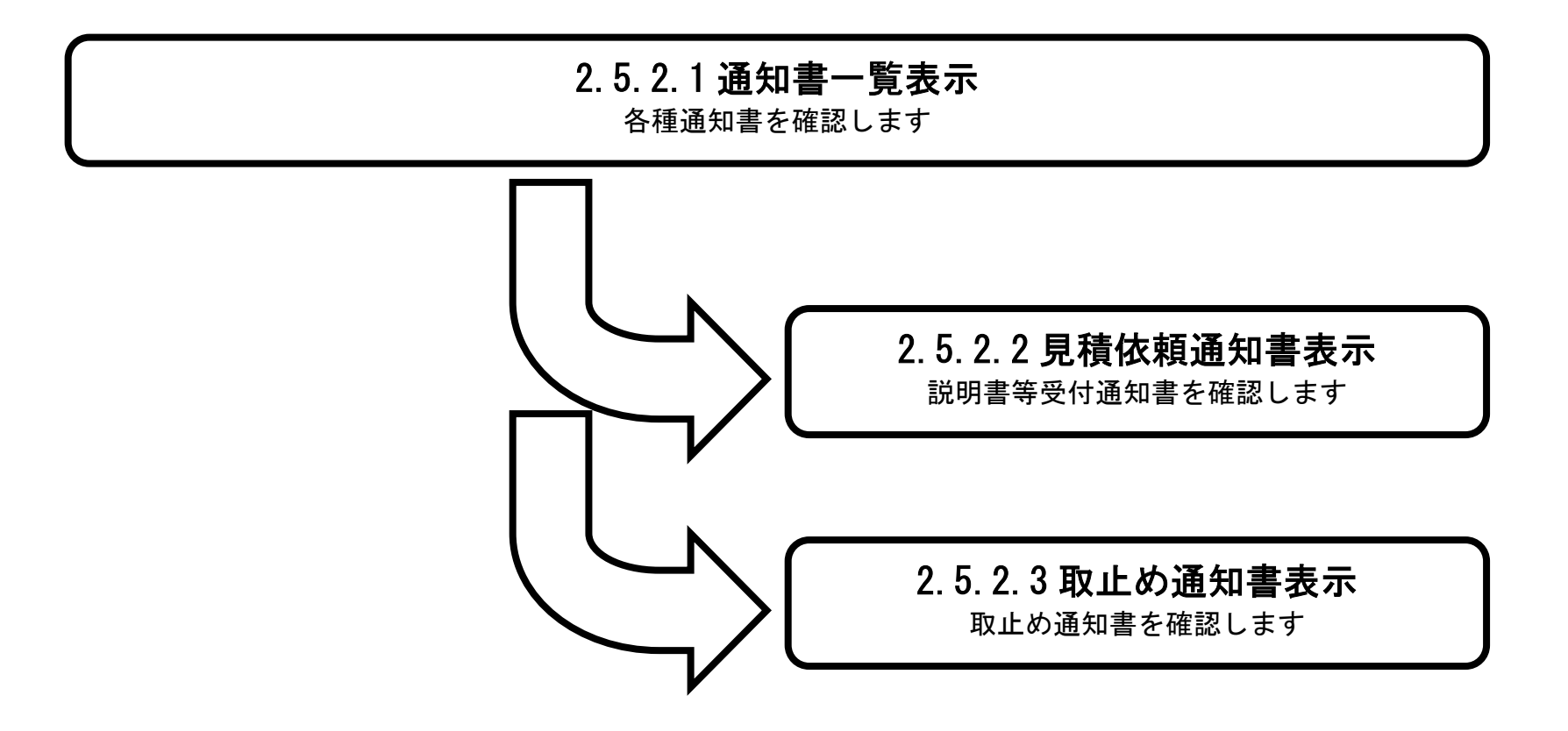

# 2.5.2.1. 通知書一覧表示するには?

電子調達 SaaS 電子入札(物品)操作マニュアル ~受注者編~

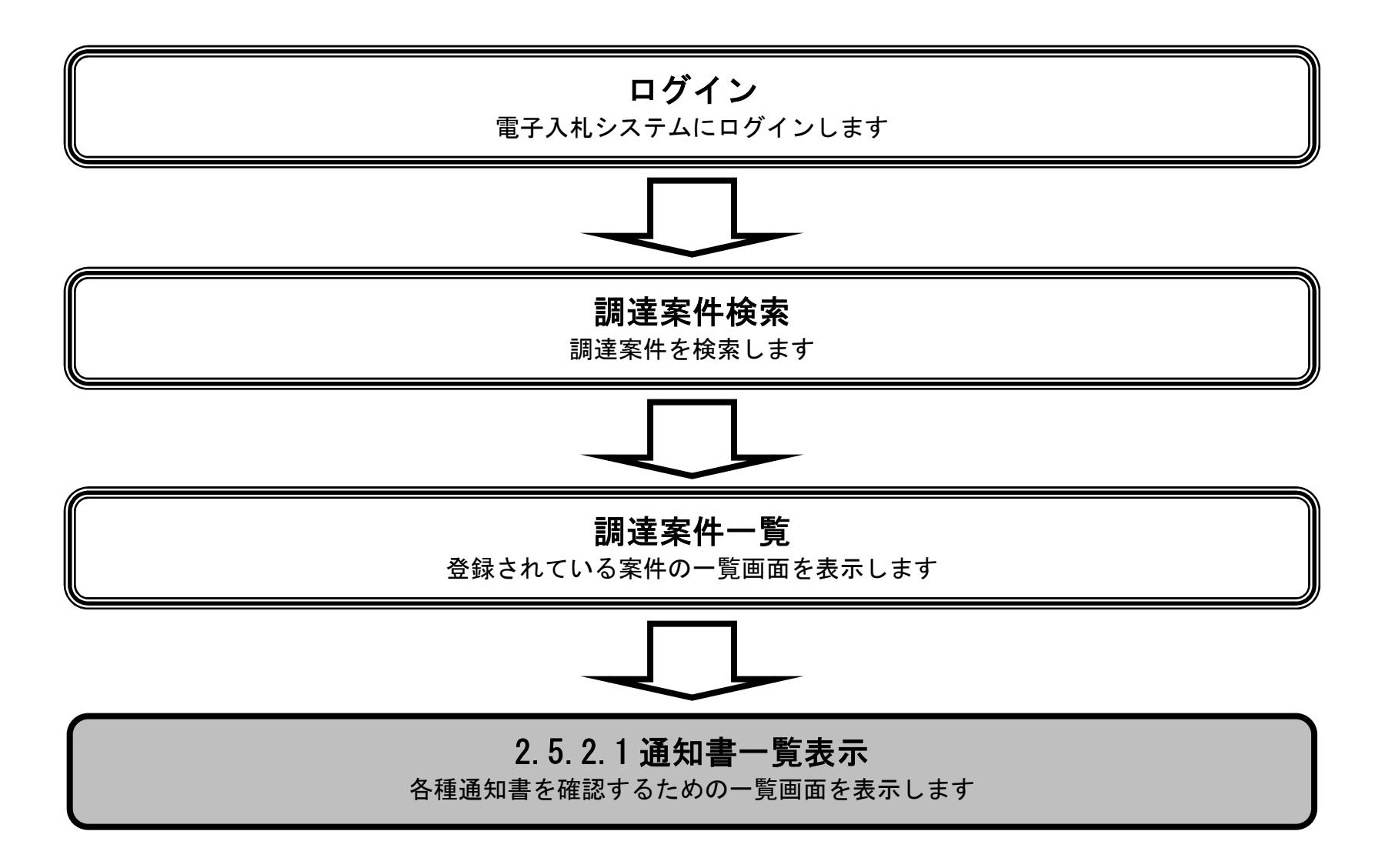

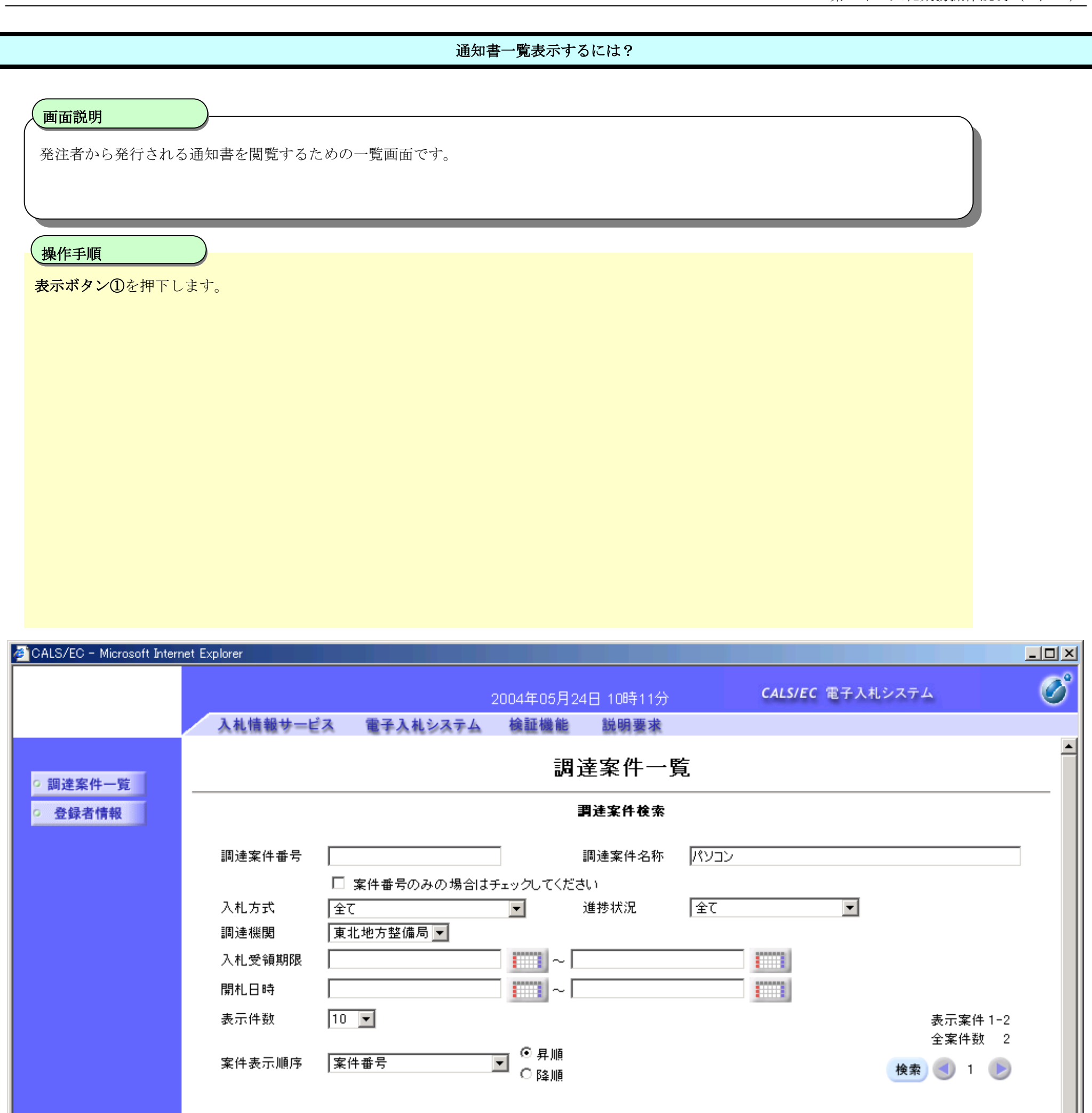

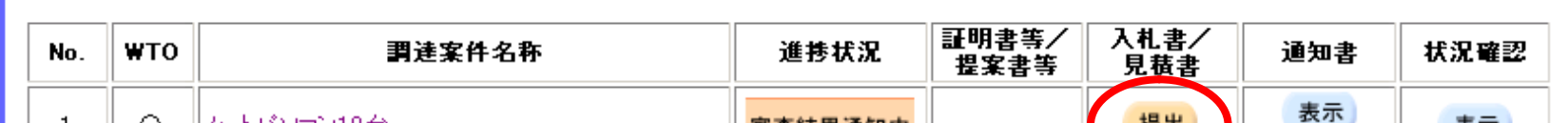

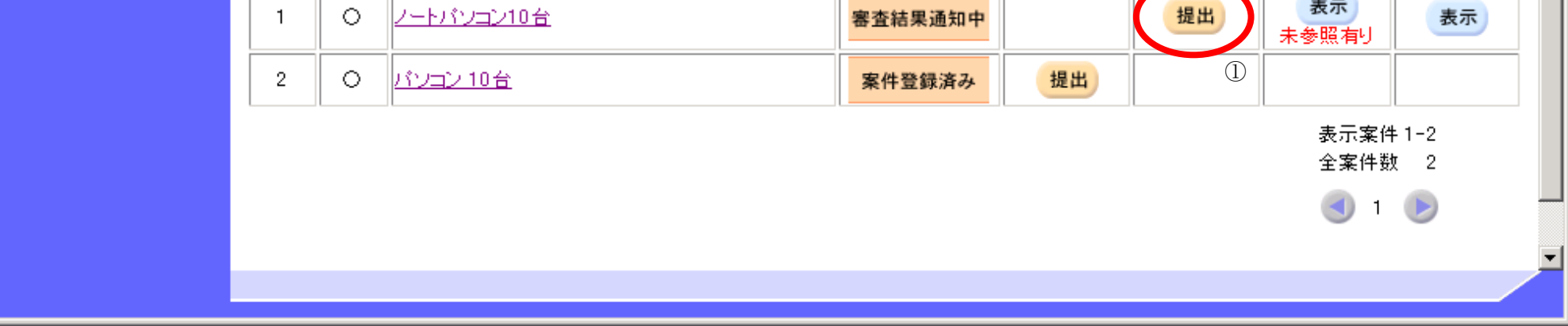

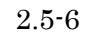

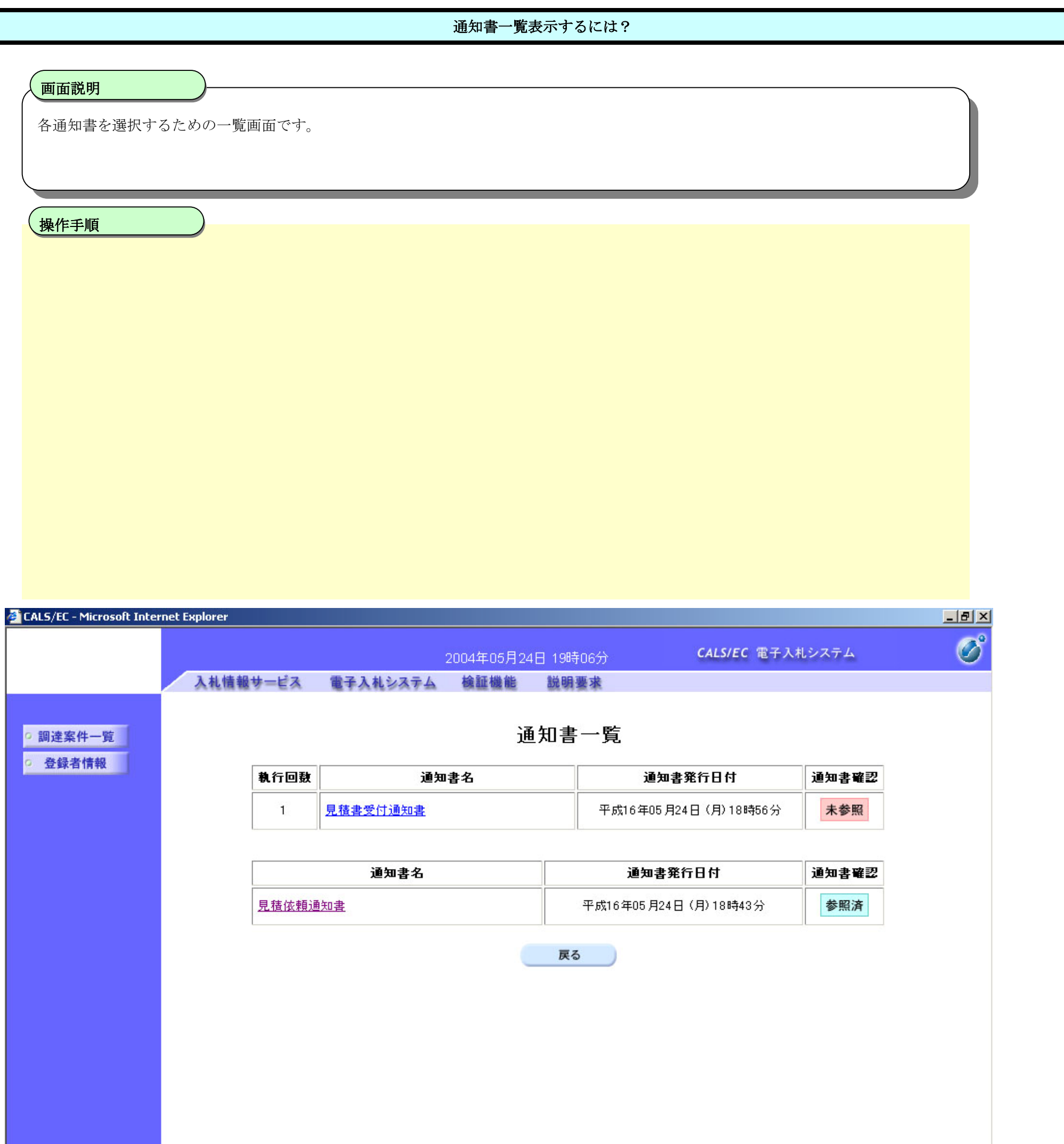

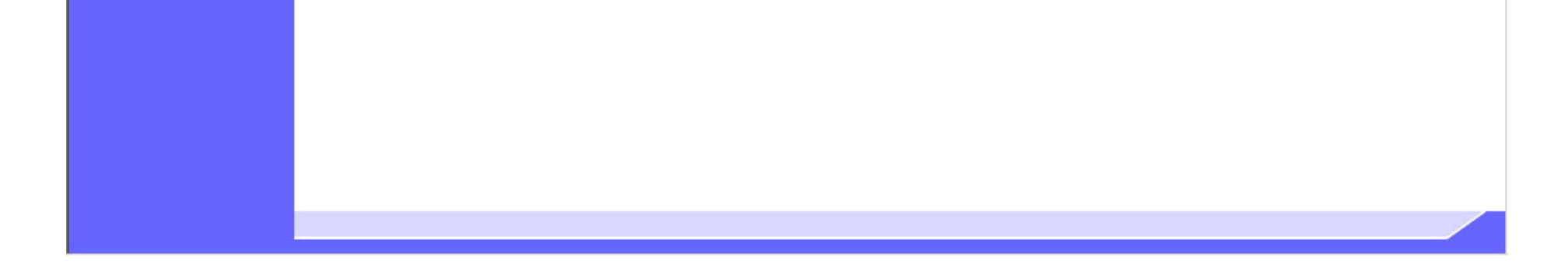

## 2.5.2.2. 見積依頼通知書を表示するには?

電子調達 SaaS 電子入札(物品)操作マニュアル ~受注者編~

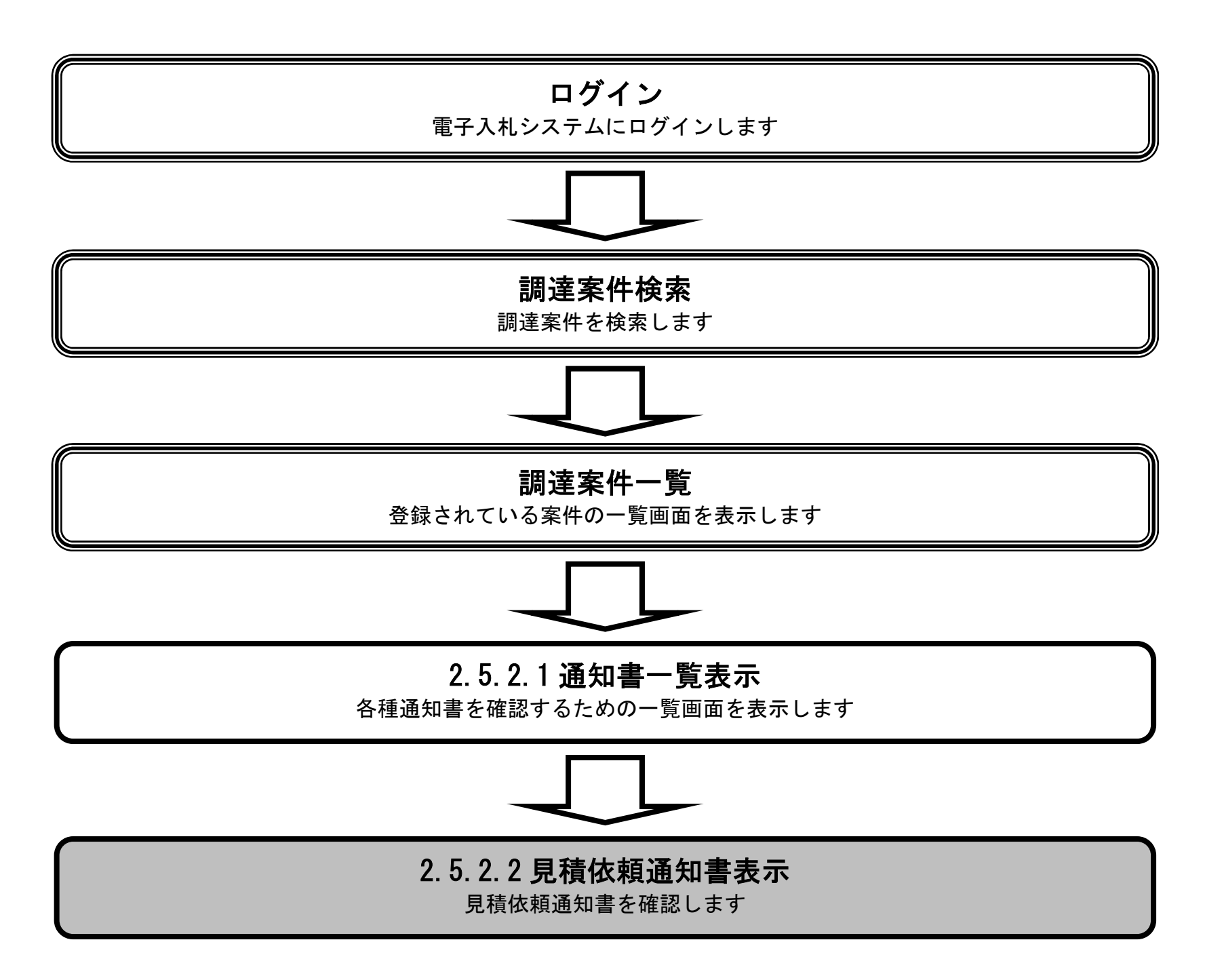

2.5-8

### 見積依頼通知書を表示するには?

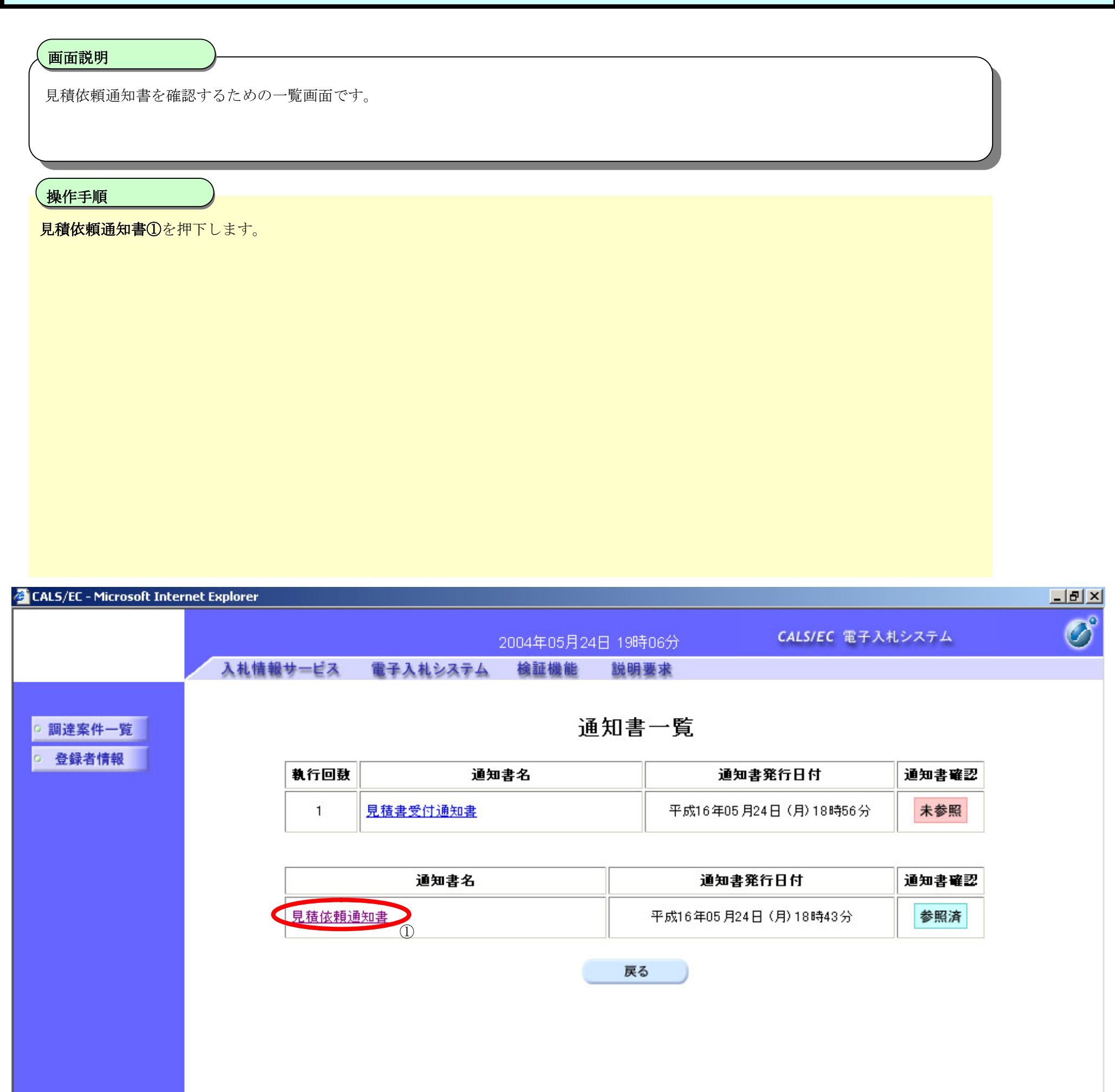

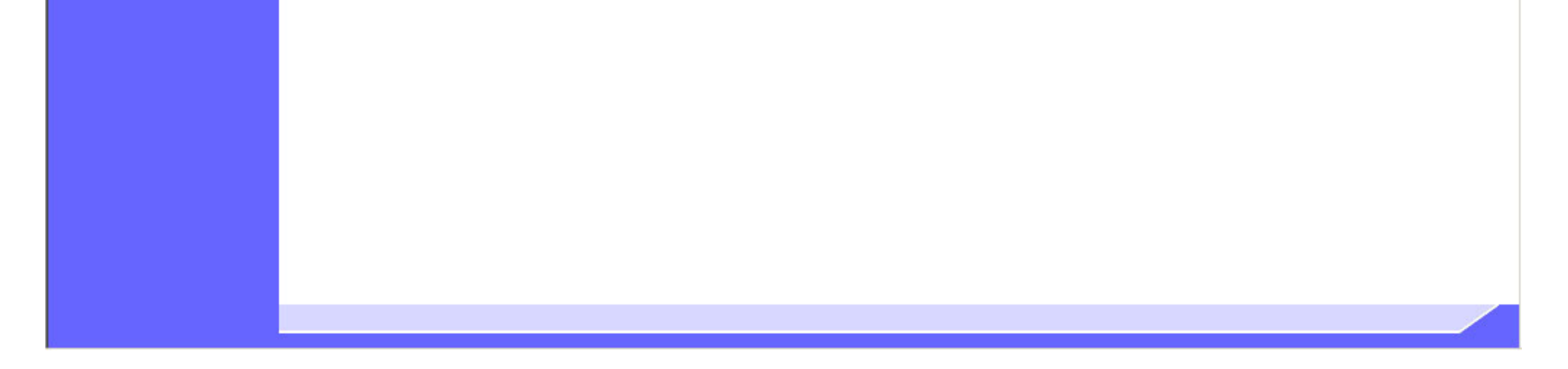

2.5-9

#### 見積依頼通知書を表示するには?

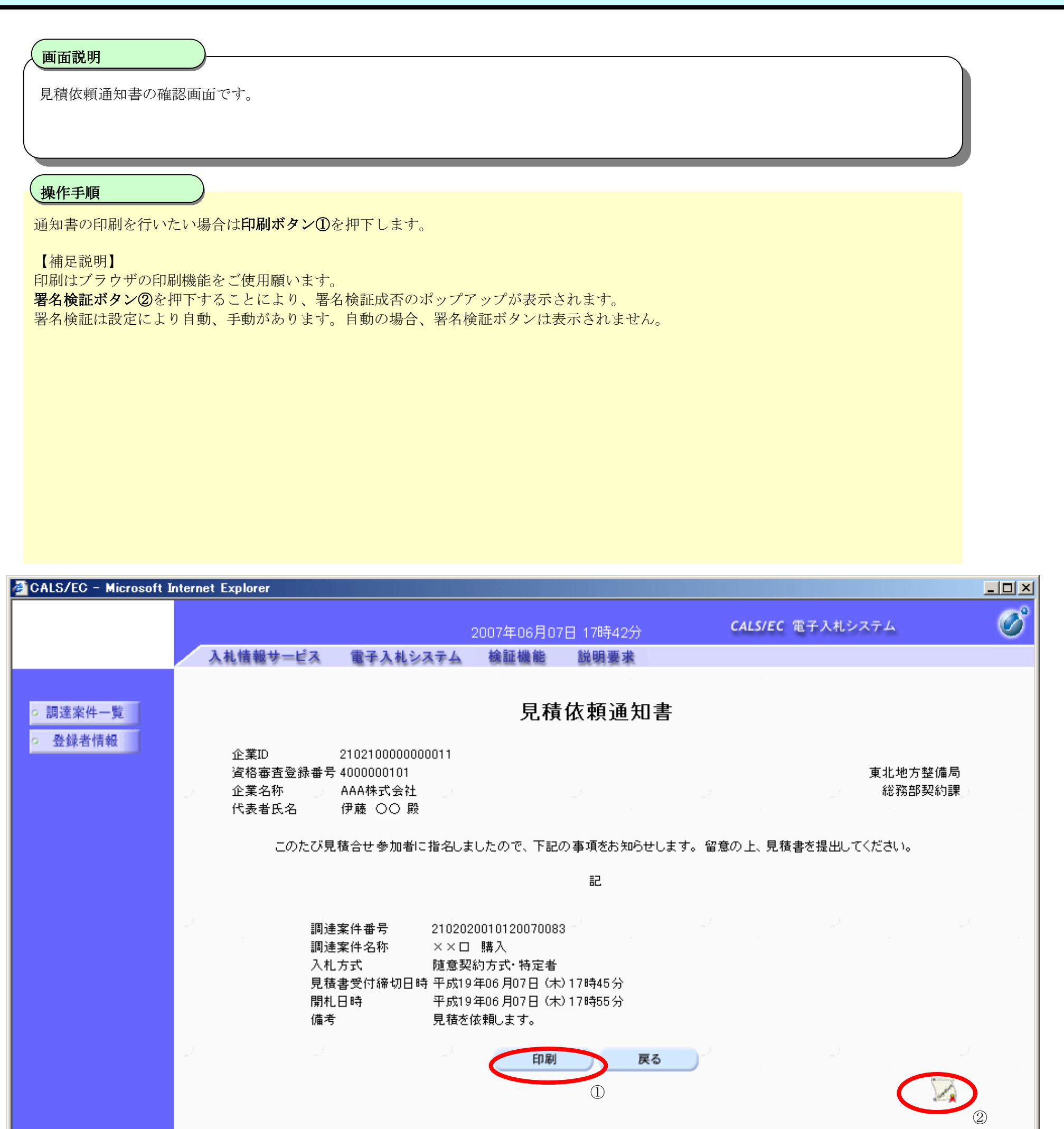

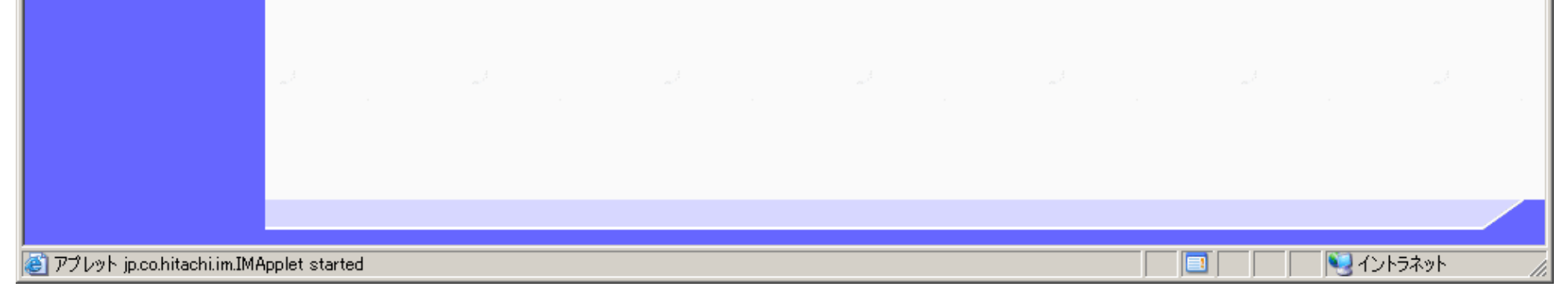

2.5-10

## 2.5.2.3. 取止め通知書を表示するには?

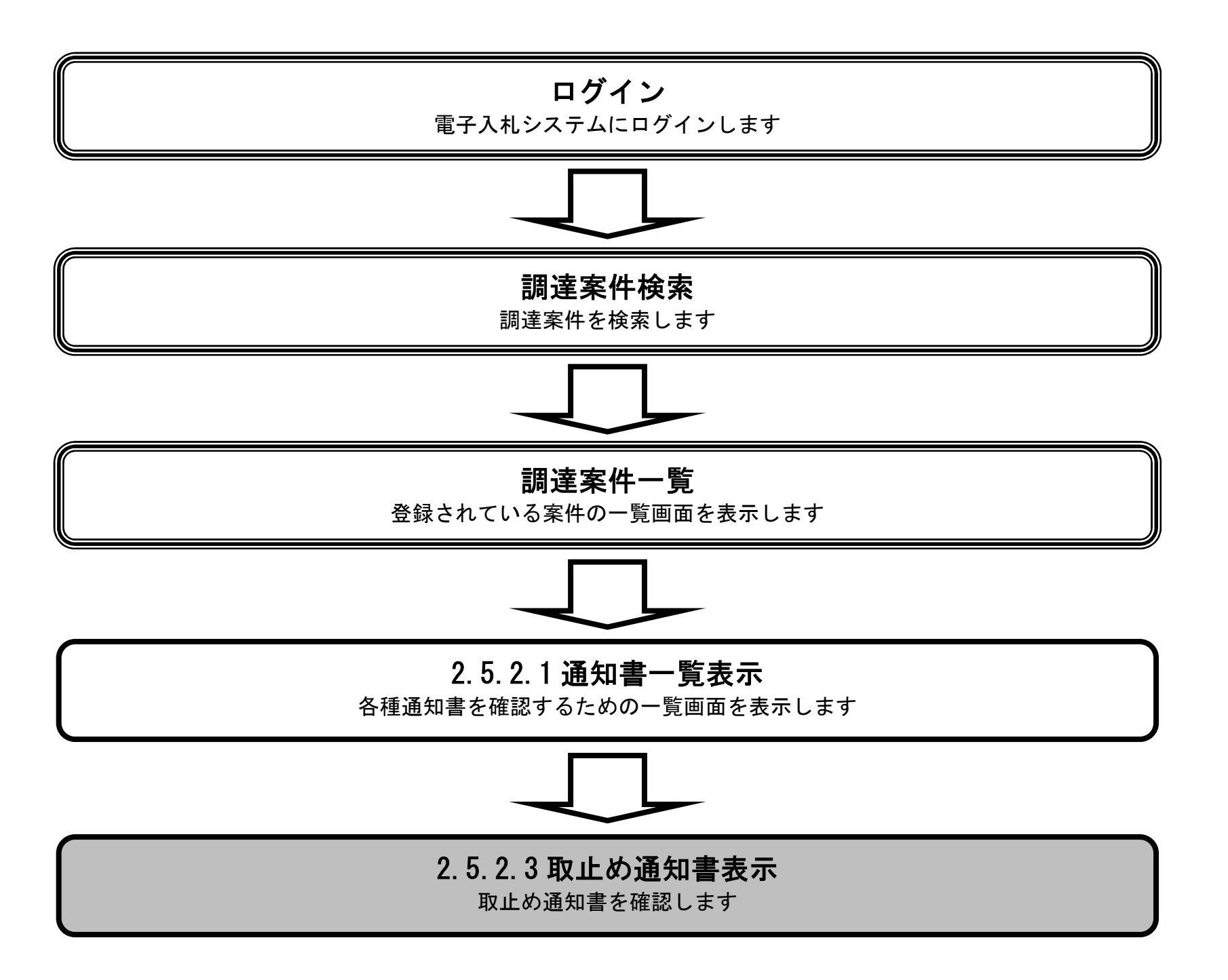

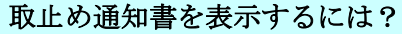

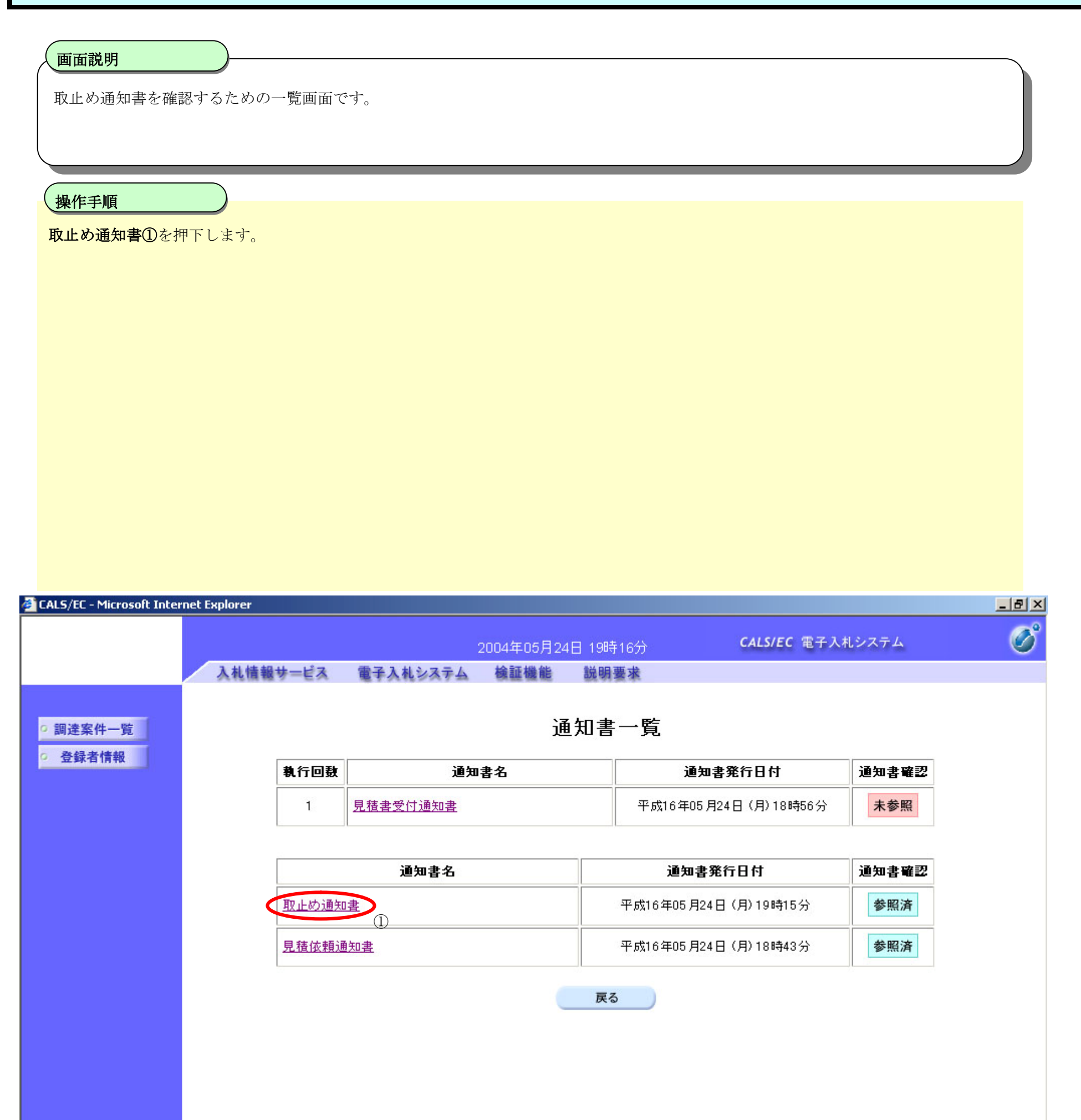

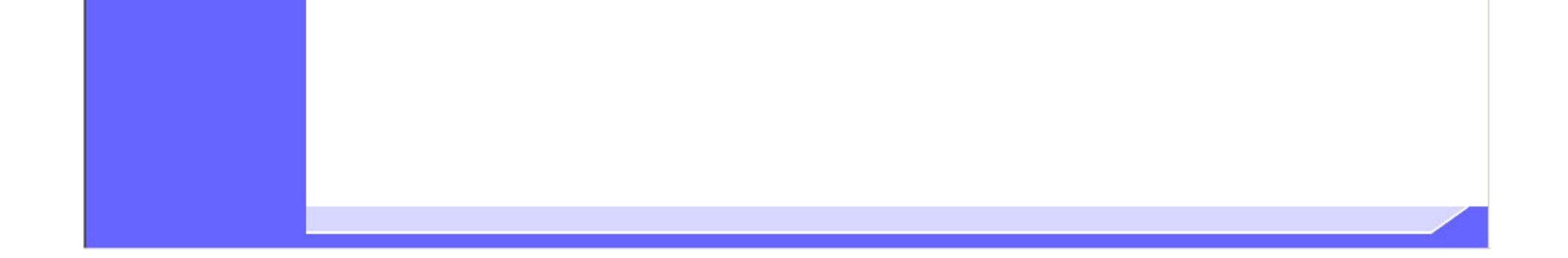

2.5-12

#### 取止め通知書を表示するには?

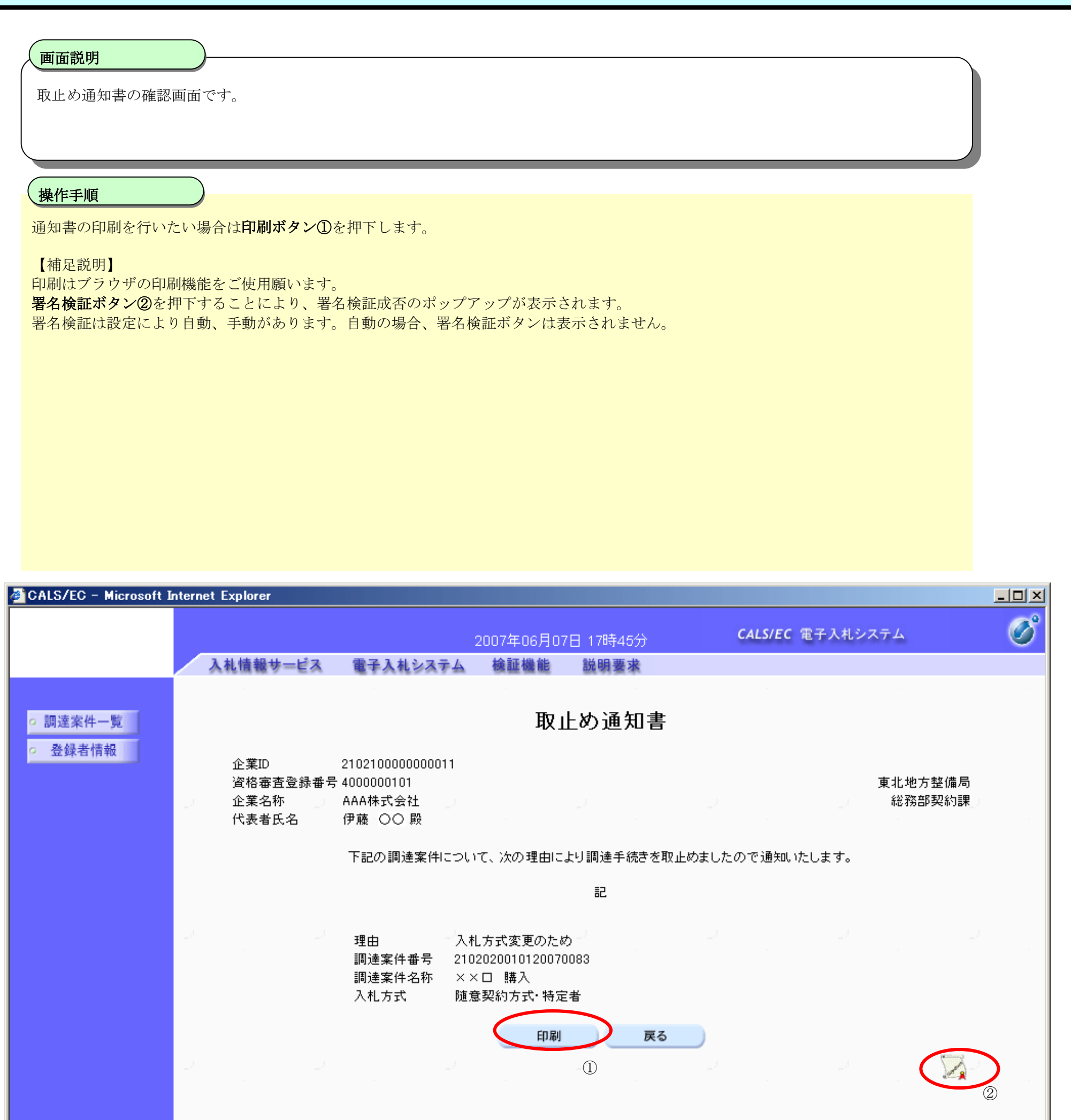

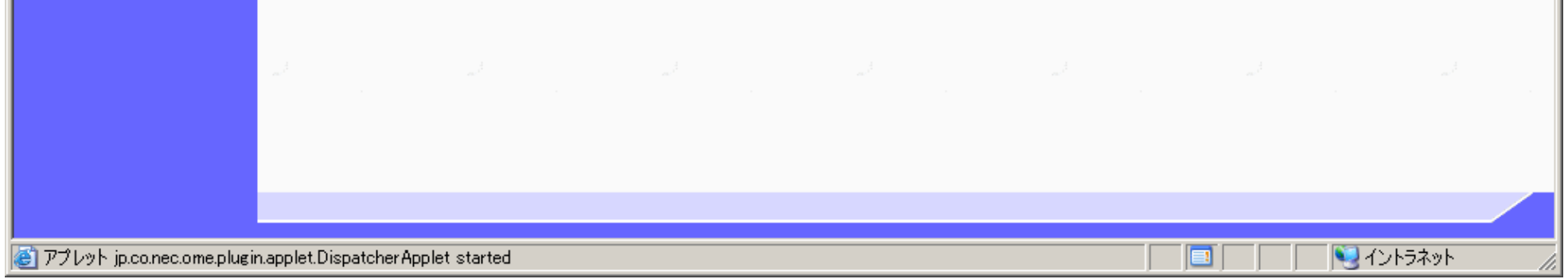